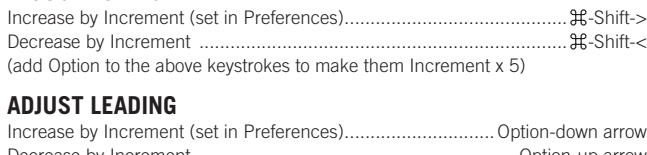

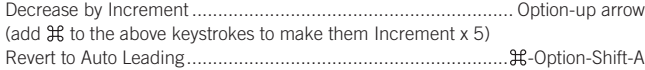

#### **ADJUST KERNING/TRACKING & WORD SPACING**

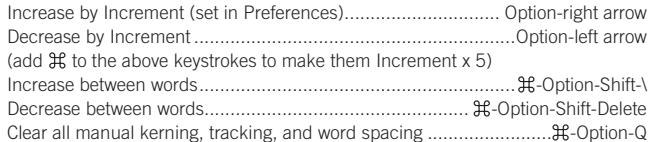

#### **ADJUST BASELINE SHIFT**

Move Up by Increment (set in Preferences)........................ Option-Shift-up arrow Move Down by Increment...............................................Option-Shift-down arrow (add  $\mathfrak X$  to the above keystrokes to make them Increment x 5)

#### **SCALING PICTURES**

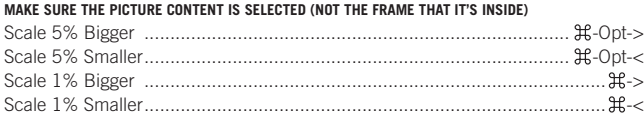

### **FITTING CONTENT & PICTURES**

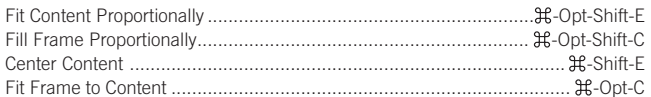

#### **NUDGING OBJECTS**

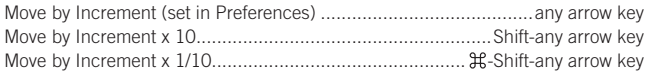

#### **FLOWING TEXT**

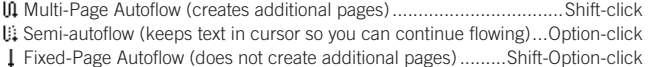

#### **STYLING TEXT & WORKING WITH STYLES**

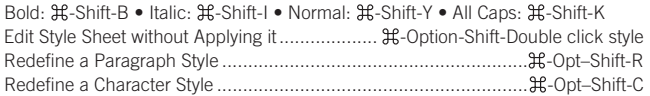

#### **WORKING WITH PARAGRAPH STYLES**

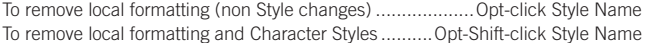

#### **WORKING WITH MASTER PAGES**

Override a single master page item on a document page ..............  $H$ -Shift-click it Override several master page items ................ -Shift-drag a marquee over them Override all master page items on pages selected in Pages panel.....  $\mathcal{H}$ -Opt-Shift-L

#### **INSERT SPECIAL CHARACTERS**

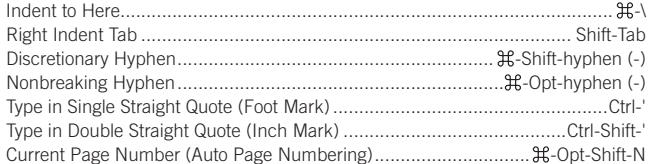

#### **INSERT WHITE SPACE**

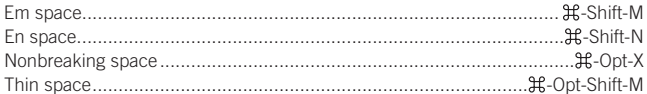

#### **INSERT BREAK CHARACTERS**

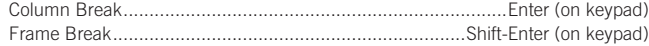

# **Adobe InDesign CS3** Useful Keyboard Shortcuts–Mac

## **ADJUST FONT SIZE** www.nobledesktop.com

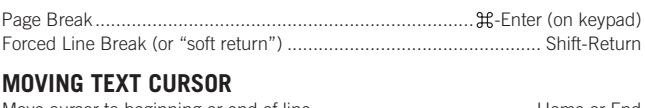

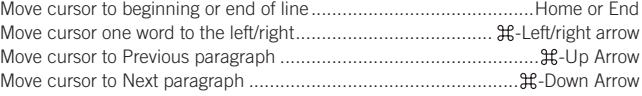

### **SELECTING & WORKING WITH TEXT**

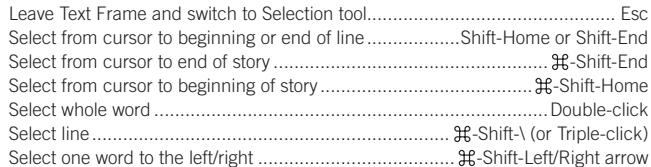

#### **NAVIGATING & SCROLLING THROUGH DOCUMENTS**

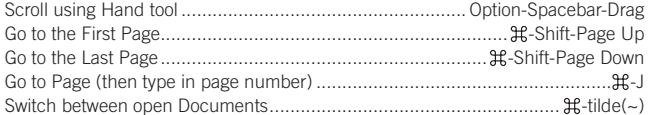

#### **ZOOMING**

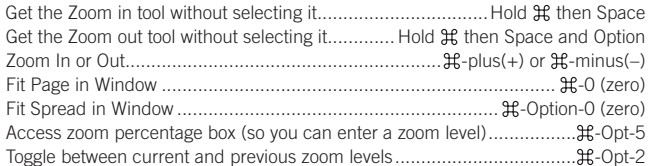

#### **FIND/CHANGE**

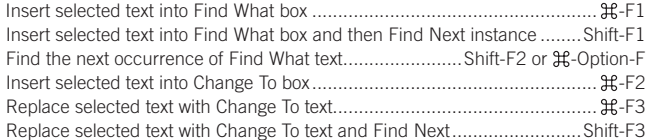

## **WORKING WITH PANELS**

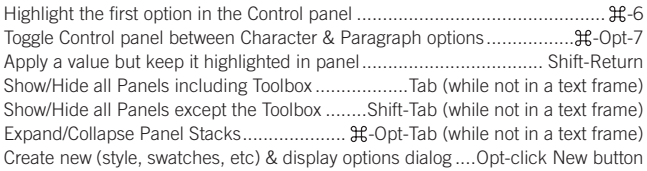

### **WORKING WITH DIALOG BOXES**

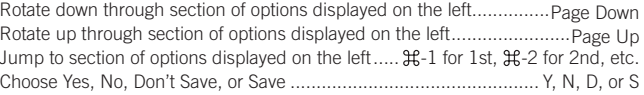

#### **MISCELLANEOUS GOOD STUFF**

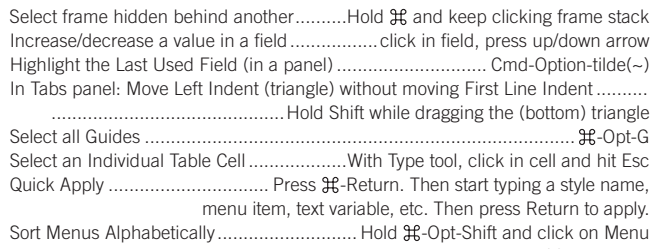

4OGGLE 4YPOGRAPHERS 1UOTES PREFERENCE.......................................... -Opt-Shift-'

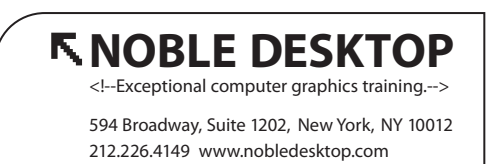

COPYRIGHT © 2002–2009 NOBLE DESKTOP, LLC